# **FCC Warning**

This equipment has been tested and found to comply with the limits for a Class A digital device, pursuant to part 15 of the FCC Rules. These limits are designed to provide reasonable protection against harmful interference when the equipment is operated in a commercial environment. This equipment generates, uses, and can radiate radio frequency energy and, if not installed and used in accordance with the instruction manual, may cause harmful interference to radio communications. Operation of this equipment in a residential area is likely to cause harmful interference in which case the user will be required to correct the interference at his own expense.

# **Table Of Contents**

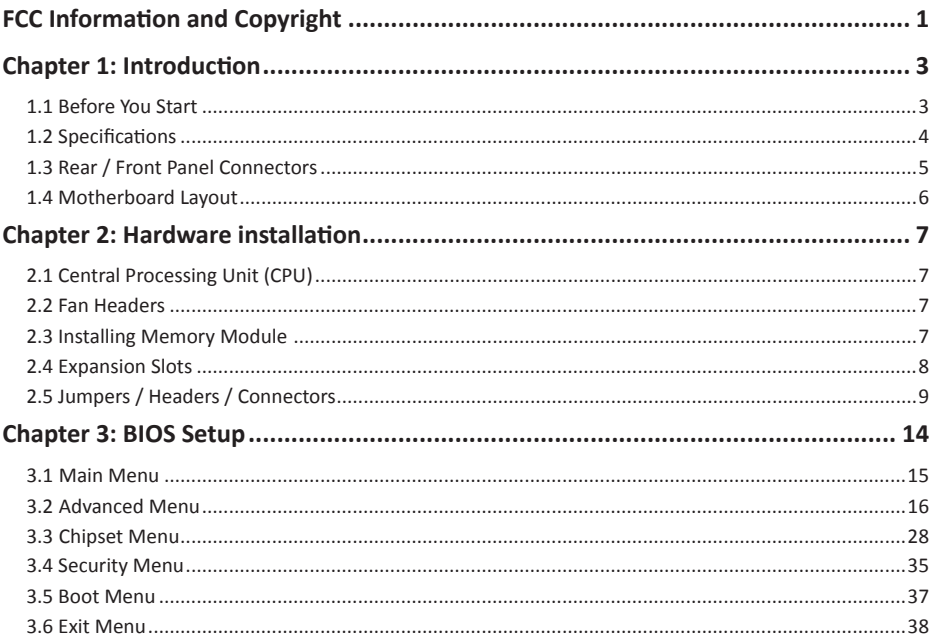

# **Chapter 1: Introduction**

## **1.1 Before You Start**

Thank you for choosing our product. Before you start installing the motherboard, please make sure you follow the instructions below:

- •  Prepare a dry and stable working environment with sufficient lighting.
- •  Always disconnect the computer from power outlet before operation.
- •  Before you take the motherboard out from anti-static bag, ground yourself properly by touching any safely grounded appliance, or use grounded wrist strap to remove the static charge.
- •  Avoid touching the components on motherboard or the rear side of the board unless necessary. Hold the board on the edge, do not try to bend or flex the board.
- •  Do not leave any unfastened small parts inside the case after installation. Loose parts will cause short circuits which may damage the equipment.
- •  Keep the computer from dangerous area, such as heat source, humid air and water.
- •  The operating temperatures of the computer should be 0 to 45 degrees Celsius.
- •  To avoid injury, be careful of: Sharp pins on headers and connectors Rough edges and sharp corners on the chassis Damage to wires that could cause a short circuit

## Note

» The package contents may be different due to the sales region or models in which it was sold. For more *information about the standard package in your region, please contact your dealer or sales representative.*

# **1.2 Specifications**

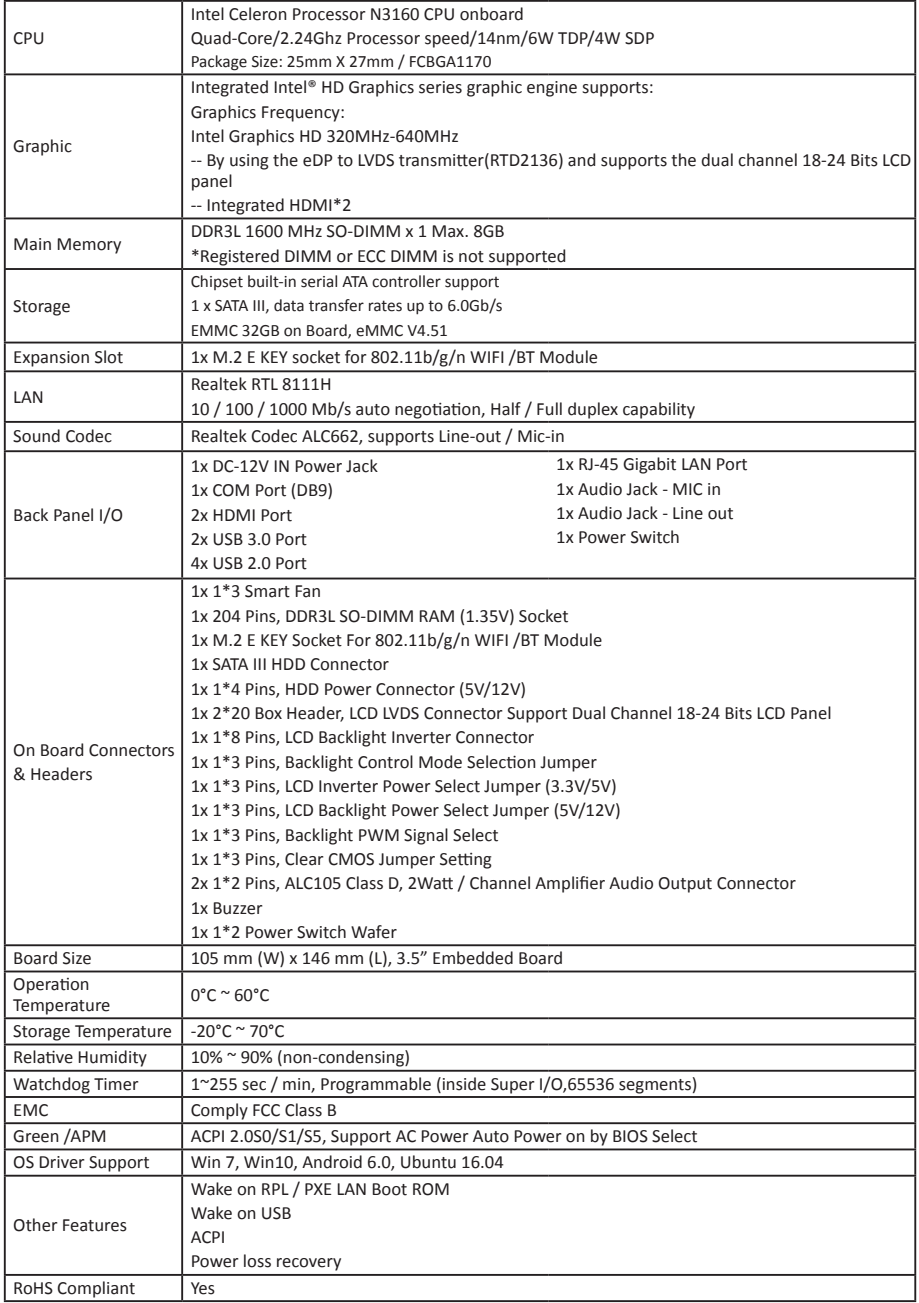

# **1.3 Rear / Front Panel Connectors**

**Front I/Os**

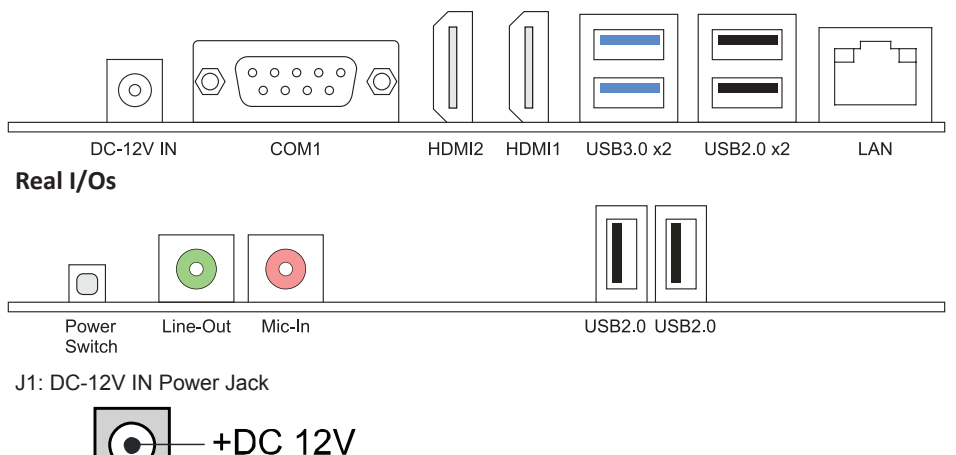

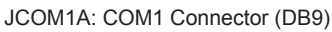

**GND** 

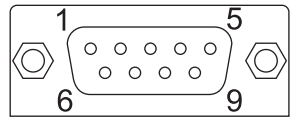

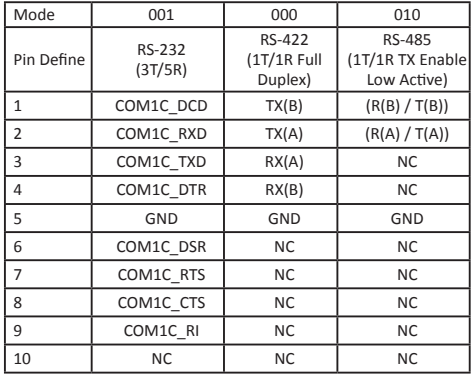

## **1.4 Motherboard Layout**

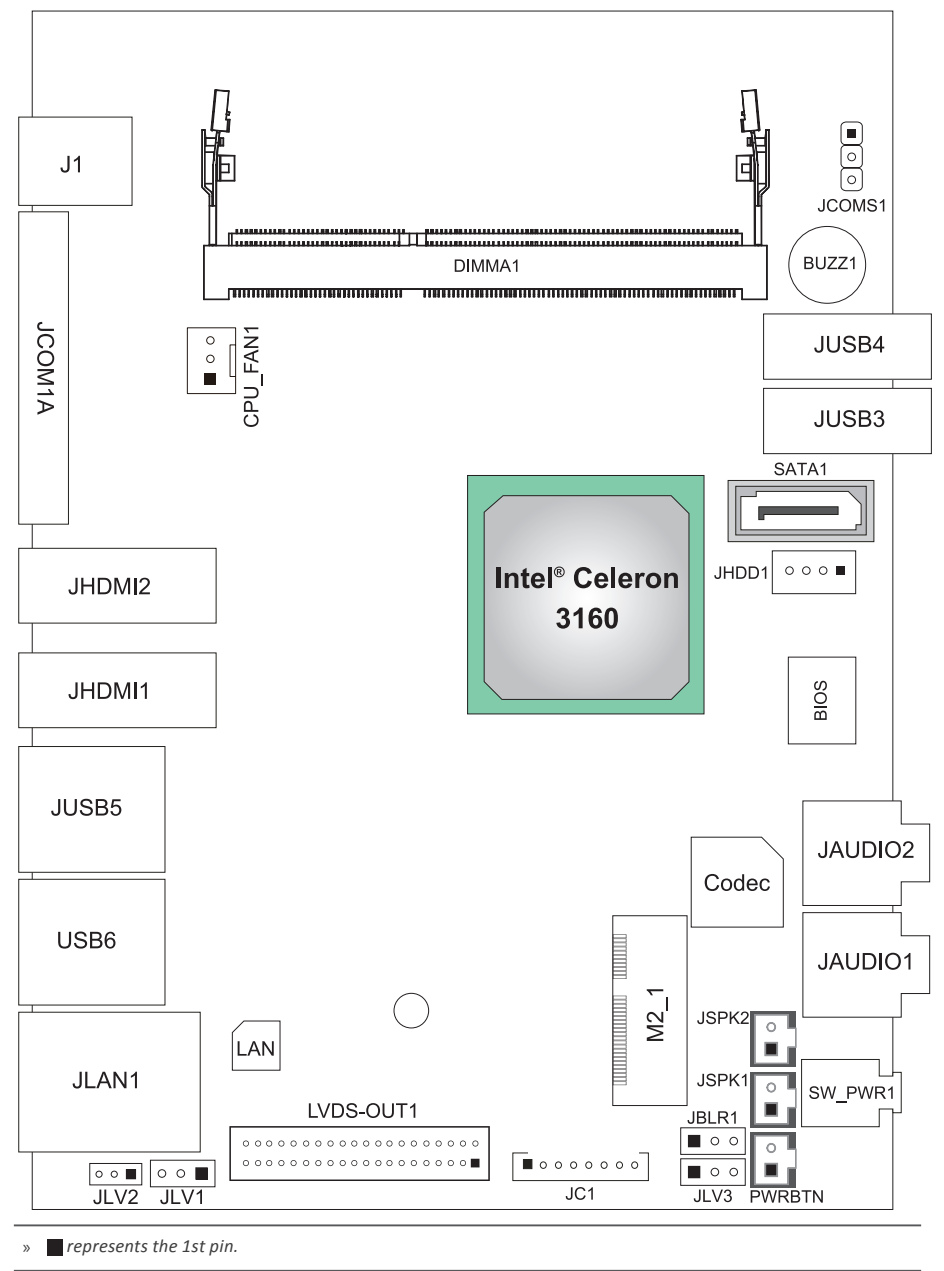

# **Chapter 2: Hardware installation**

# **2.1 Central Processing Unit (CPU)**

The mainboard includes an Intel® Celeron processor, and a cooler has been installed to provide sufficient cooling

## **2.2 Fan Headers**

These fan headers support cooling-fans built in the computer. The fan cable and connector may be different according to the fan manufacturer. Connect the fan cable to the connector while matching the black wire to pin#1.

## **CPU\_FAN1: CPU Fan Header**

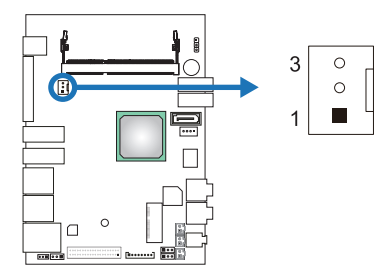

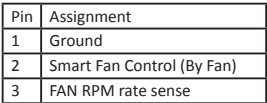

**2.3 Installing Memory Module (1.35V only)**

## **DIMMA1: DDR3L Memory Module Slot(204pin SO-DIMM)**

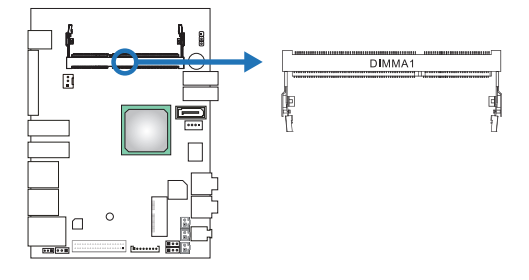

## $\triangleright$  Note

» If the DIMM does not go in smoothly, do not force it. Pull it all the way out and try again.

Insert memory module into SO-DIMM socket at backside of motherboard.

- 1. Hold the SO-DIMM with its notch aligned with the memory socket of the board and insert it at a 30 degree angle into the socket.
- 2. Press down on the SO-DIMM so that the tabs of the socket lock on both sides of the module.

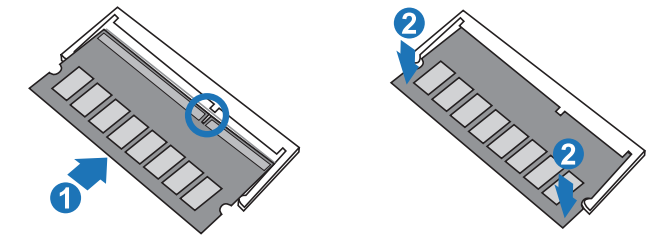

» To avoid generating static electricity and damaging the SO-DIMM, ground yourself by touching a grounded metal *surface or use a ground strap before you touch the SO-DIMM.*

1. Align a DIMM on the slot such that the notch on the DIMM matches the break on the Slot.

2. Insert the DIMM firmly into the slot until the retaining chip snap back in place and the DIMM is properly seated.

## **Memory Capacity**

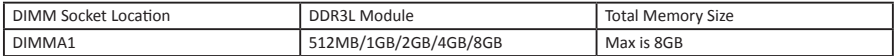

## **2.4 Expansion Slots**

## **M2\_1: Mini PCI-E Connector - Support WIFI / BT Module**

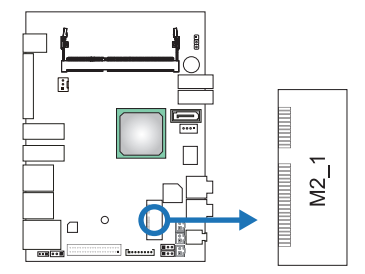

## **Installing WiFi Module**

- 1. Insert WiFi module into mini PCIe slot (M2\_1)
- 2. Secure screw to the motherboard

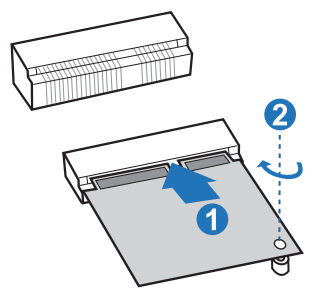

»*»  Wi-Fi module & screw sold separately.*

# **2.5 Jumpers / Headers / Connectors**

## **Jumper Setting**

The illustration shows how to set up jumpers. When the jumper cap is placed on pins, the jumper is "close", if not, that means the jumper is "open".

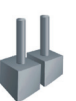

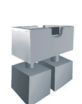

Pin opened Pin closed Pin 1-2 closed

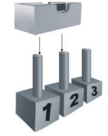

## **JCMOS1: Clear CMOS Jumper**

Placing the jumper on pin2-3 allows user to restore the BIOS safe setting and the CMOS data. Please carefully follow the procedures to avoid damaging the motherboard.

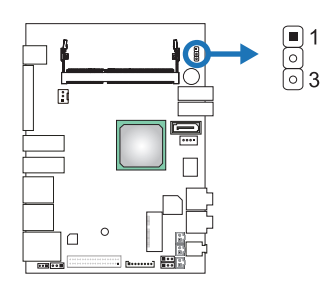

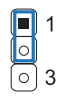

Pin 1-2 Close: Normal Operation (Default)

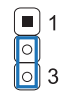

Pin 2-3 Close: Clear CMOS data

## **Clear CMOS Procedures:**

- 1. Remove AC power line.
- 2. Set the jumper to "Pin 2-3 close".
- 3. Wait for five seconds.
- 4. Set the jumper to "Pin 1-2 close".
- 5. Power on the AC.
- 6. Reset your desired password or clear the CMOS data.

## **JLV1: LCD inverter power select jumper(3.3V/5V)**

This jumper is for selecting LCD Backlight Inverter Power

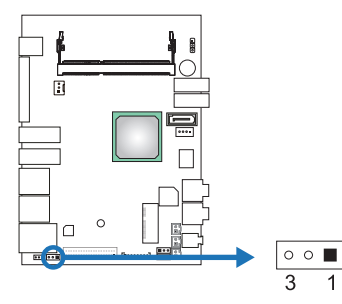

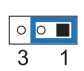

Pin 1-2 Close: Inverter Power=3.3V (Default)

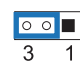

Pin 2-3 Close: Inverter Power=5V

## **JLV2: LCD Backlight Power Select Jumper (5V/12V)**

This jumper is for selecting LCD Power.

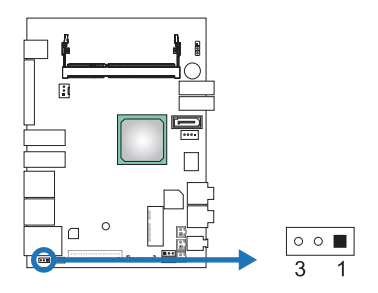

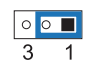

Pin 1-2 Close: Inverter Power=5V

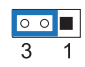

Pin 2-3 Close: Inverter Power=12V (Default)

## **JLV3: Backlight Control Mode Selection Jumper**

This jumper is for selecting backlight control mode.

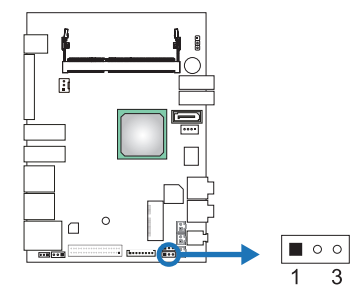

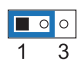

Pin 1-2 Closed: Voltage Level Mode

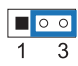

Pin 2-3 Closed: PWM Mode (Default)

## **JBLR1: Backlight PWM Signal Select Jumper**

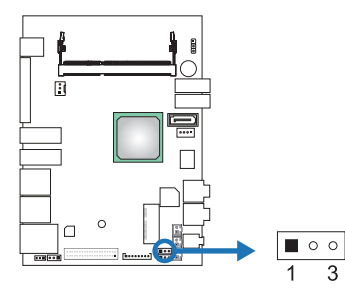

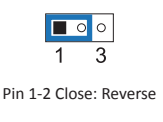

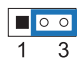

Pin 2-3 Close: Forward (Default)

## **SATA1: Serial ATA Connectors**

These connectors support the thin Serial ATA cable for primary internal storage devices.

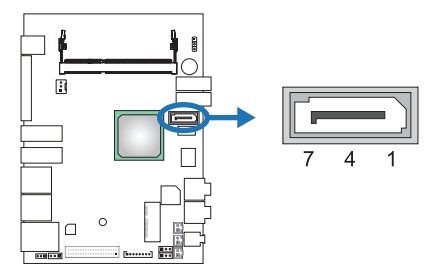

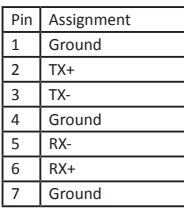

## **JHDD1: HDD Power Connector (5V/12V)**

This connector provides power connection of SATA devices.

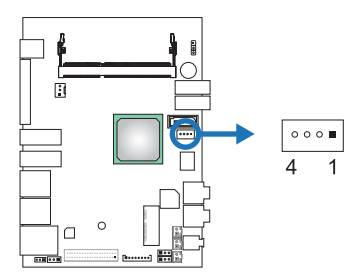

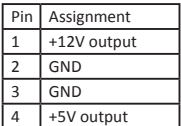

## **LVDS-OUT1: LVDS Connector**

This connector supports 18/24 bit single-channel panels.

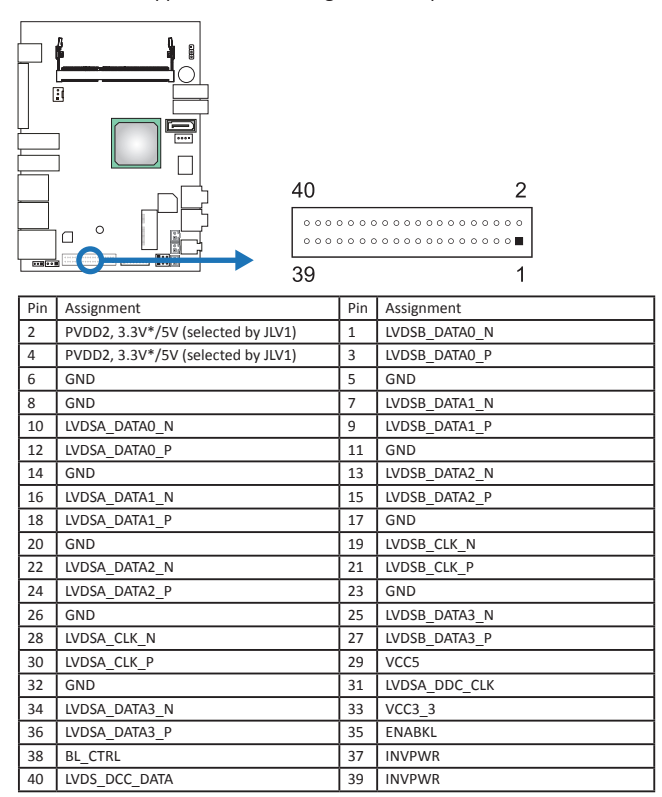

*\* Note: PVDD2 is 3.3V by default.*

## **JC1: LCD Backlight Inverter Connector**

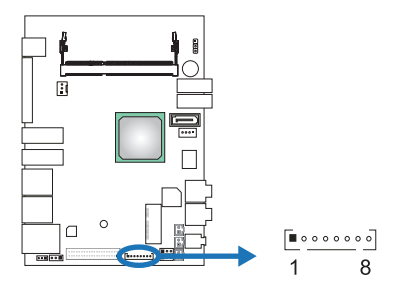

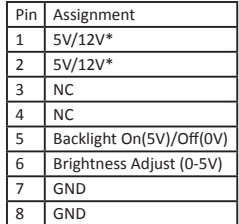

\* selected by JLV2

## **JSPK1/2: Audio Connector**

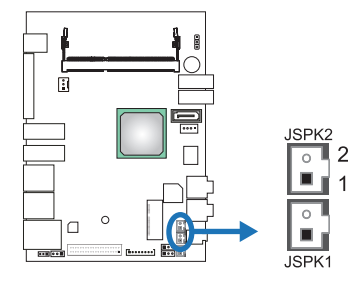

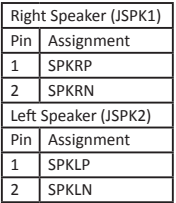

## **PWRBTN: Power Button**

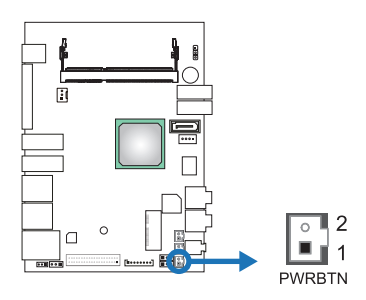

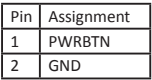

# **Chapter 3: BIOS Setup**

## **Introduction**

The purpose of this manual is to describe the settings in the AMI UEFI BIOS Setup program on this motherboard. The Setup program allows users to modify the basic system configuration and save these settings to NVRAM.

UEFI BIOS determines what a computer can do without accessing programs from a disk. This system controls most of the input and output devices such as keyboard, mouse, serial ports and disk drives. BIOS activates at the first stage of the booting process, loading and executing the operating system. Some additional features, such as virus and password protection or chipset fine-tuning options are also included in UEFI BIOS.

The rest of this manual will to guide you through the options and settings in UEFI BIOS Setup.

## **Plug and Play Support**

This AMI UEFI BIOS supports the Plug and Play Version 1.0A specification.

## **EPA Green PC Support**

This AMI UEFI BIOS supports Version 1.03 of the EPA Green PC specification.

## **ACPI Support**

AMI ACPI UEFI BIOS support Version 1.0/2.0 of Advanced Configuration and Power interface specification (ACPI). It provides ASL code for power management and device configuration capabilities as defined in the ACPI specification, developed by Microsoft, Intel and Toshiba.

## **PCI Bus Support**

This AMI UEFI BIOS also supports Version 2.3 of the Intel PCI (Peripheral Component Interconnect) local bus specification.

## **DRAM Support**

DDR3 SDRAM (Double Data Rate III Synchronous DRAM) is supported.

## **Supported CPUs**

This AMI UEFI BIOS supports the latest CPU.

## **Using Setup**

When starting up the computer, press <Del> during the Power-On Self-Test (POST) to enter the UEFI BIOS setup utility. In the UEFI BIOS setup utility, you will see General Help description at the top right corner, and this is providing a brief description of the selected item. Navigation Keys for that particular menu are at the bottom right corner, and you can use these keys to select item and change the settings.

## $\triangleright$  Note

- » The default UEFI BIOS settinas apply for most conditions to ensure optimum performance of the motherboard. If the system becomes unstable after changing any settings, please load the default settings to ensure system's *compatibility and stability. Use Load Setup Default under the Exit Menu.*
- » For better system performance, the UEFI BIOS firmware is being continuously updated. The UEFI BIOS information described in this manual is for your reference only. The actual UEFI BIOS information and settings on board may *be slightly different from this manual.*
- » The content of this manual is subject to be changed without notice. We will not be responsible for any mistakes *found in this user's manual and any system damage that may be caused by wrong-settings.*

## **3.1 Main Menu**

Once you enter AMI UEFI BIOS Setup Utility, the Main Menu will appear on the screen providing an overview of the basic system information.

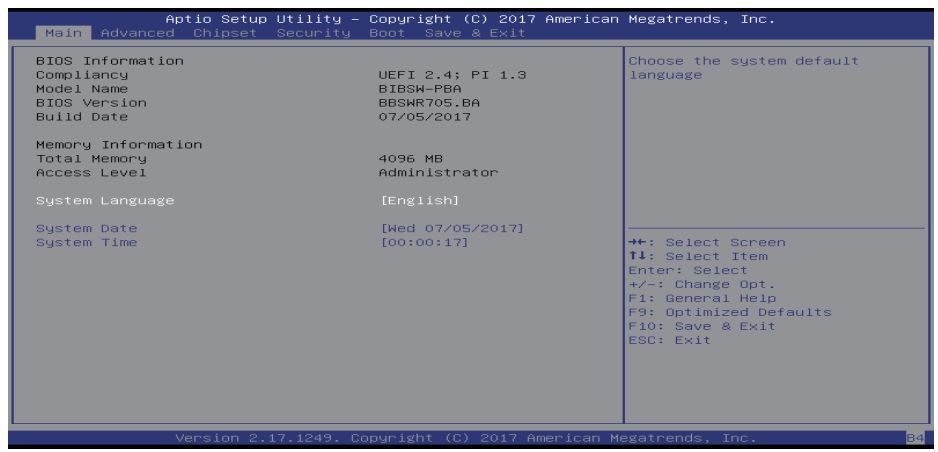

## **BIOS Information**

Shows system information including UEFI BIOS version, model name, built date, etc.

## **Memory Frequency**

Shows the system memory frequency.

## **Total Memory**

Shows system memory size, VGA shard memory will be excluded.

#### **Access Level**

Shows the access level of current user.

#### **System Language**

Choose the system default language.

## **System Date**

Set the system date. Note that the 'Day' automatically changes when you set the date.

## **System Time**

Set the system internal clock.

## **3.2 Advanced Menu**

The Advanced Menu allows you to configure the settings of CPU, Super I/O, Power Management, and other system devices.

#### $\triangleright$  Note

- »*»  Beware of that setting inappropriate values in items of this menu may cause system to malfunction.*
- »*»  The options and default settings might be different by RAM or CPU models.*

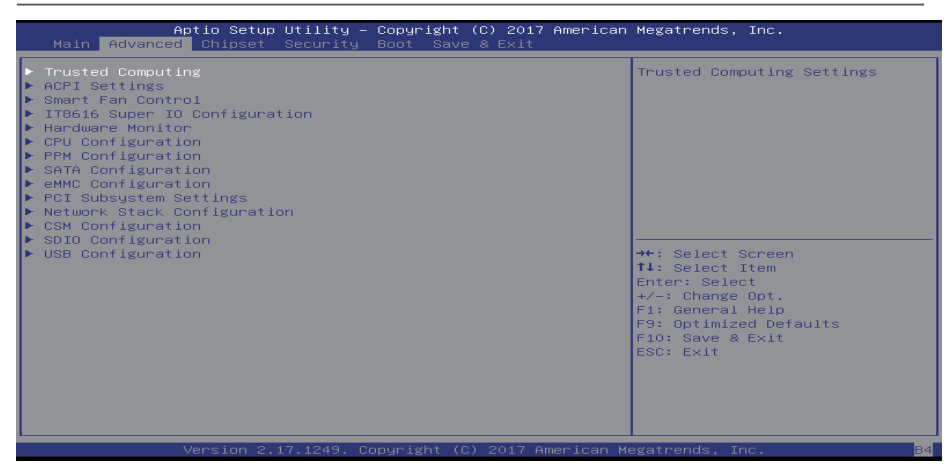

## **Trusted Computing**

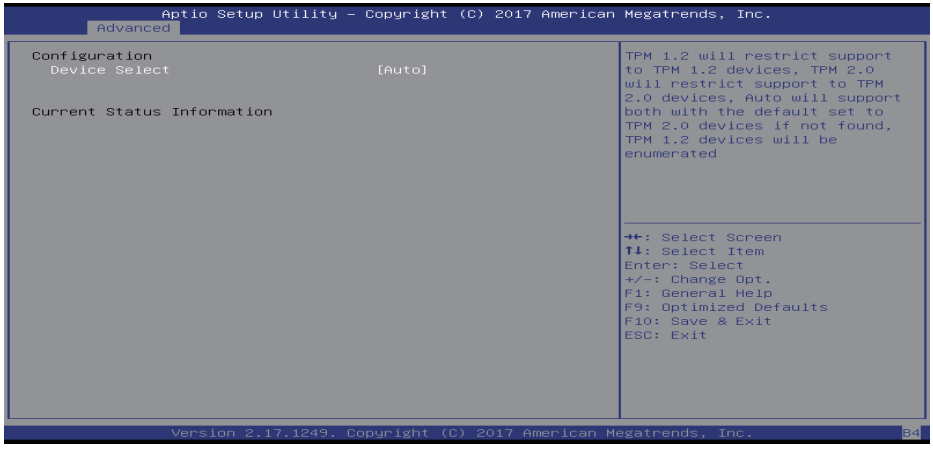

## **Device Select**

TPM 1.2 will restrict support to TPM 1.2 devices, TPM 2.0 will restrict support to TPM 2.0 devices, Auto will support both with the default set to TPM 2.0 devices if not found, TPM 1.2 devices will be enumerated. Options: Disabled (Default) / Enabled

## **ACPI Settings**

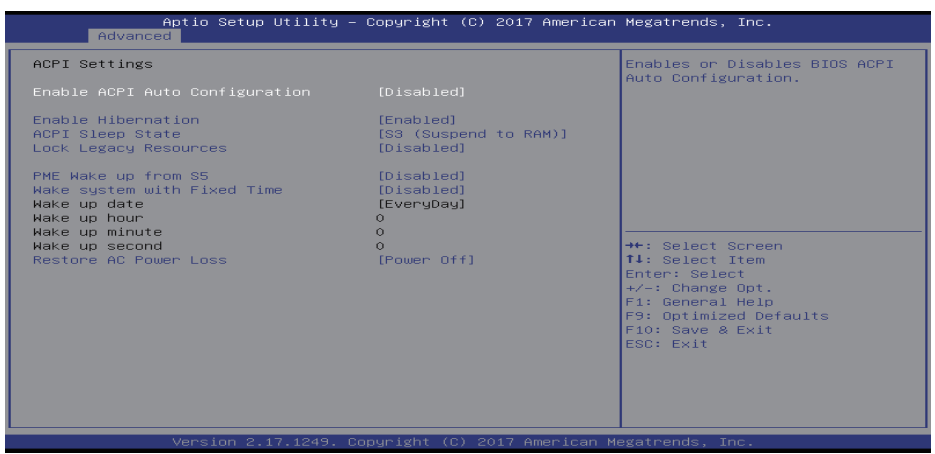

## **Enable ACPI Auto Configuration**

This item enables or disables BIOS ACPI Auto Configuration.

Options: Disabled (Default) / Enabled

#### **Enable Hibernation**

This item enables or disables system ability to hibernate (OS/S4 sleep state). This option may be not effective with some OS.

Options: Enabled (Default) / Disabled

#### **ACPI Sleep State**

This item selects the highest ACPI sleep state the system will enter when the SUSPEND button is pressed. Options: S3 (Suspend to RAM)(Default) / Suspend Disabled

#### **Lock Legacy Resources**

This item enables or disables Lock of Legacy Resources.

Options: Disabled (Default) / Enabled

#### **PME Wake up from S5**

This item enables the system to wake from S5 using PEM event.

Options: Disabled (Default) / Enabled

#### **Wake system with Fixed Time**

This item enables or disables the system to wake on alarm event. When this item is enabled, the system will wake on the hr::min::sec specified.

Options: Disabled (Default) / Enabled

## **Wake up date**

You can choose which date the system will boot up.

## **Wake up hour / Wake up minute / Wake up second**

You can choose the system boot up time, input hour, minute and second to specify.

## **Restore AC Power Loss**

This item specify what state to go to when power is re-applied after a power failure.

Options: Power Off (Default) / Power On / Last State

## **SMART FAN Control**

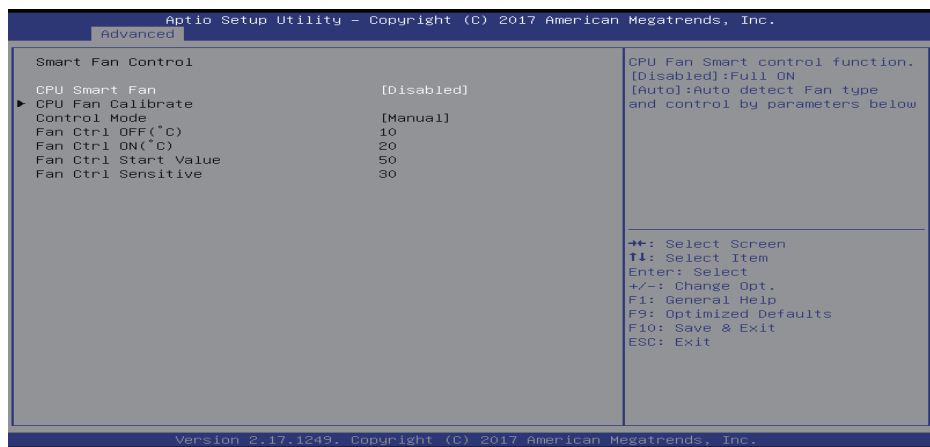

## **CPU Smart FAN**

This item allows you to control the CPU Smart Fan function. Options: Disabled (Default) / Auto

## **CPU FAN Calibrate**

Press [ENTER] to calibrate CPU FAN.

#### **Control Mode**

This item provides several operation modes of the fan.

Options: Manual (Default) / Quiet / Aggressive

## **Fan Ctrl OFF(°C)**

When CPU temperature is lower than this value, the CPU fan will keep lowest RPM.

Options: 10 (°C) (default)

## **Fan Ctrl On(°C)**

When CPU temperature is higher than this value, the CPU fan controller will turn on.

Options: 20 (°C) (Default)

## **Fan Ctrl Start Value**

This item sets CPU FAN Start Speed Value.

Options: 50 (Default)

## **Fan Ctrl Sensitive**

The bigger the numeral is, the higher the FAN speed is.

Options: 30 (Default)

Options: PCI IRQ Sharing (Default) / ISA IRQ

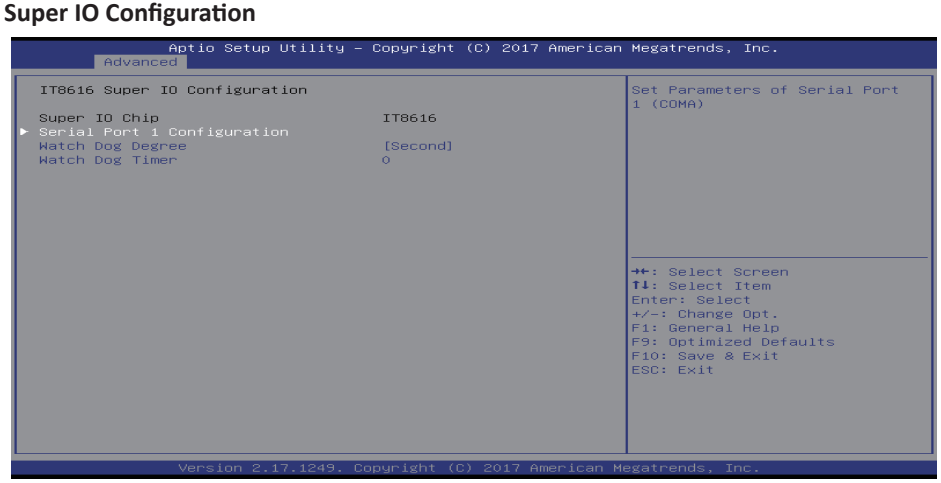

## **Serial Port 1 Configuration**

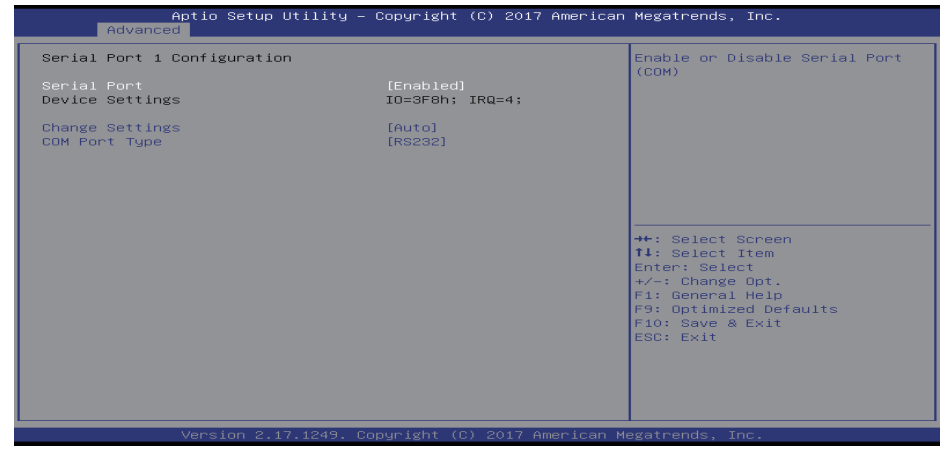

#### **Serial Port**

This item enables or disables Serial Port (COM).

Options: Enabled (Default) / Disabled

## **Change Settings**

This item selects an optimal setting for Super IO device.

Options: Auto (Default) / IO=3F8h; IRQ=4 / IO=3F8h; IRQ= 3,4,5,6,7,9,10,11,12 / IO=2F8h; IRQ= 3,4,5,6,7,9,10,11,12 / IO=3E8h; IRQ= 3,4,5,6,7,9,10,11,12 / IO=2E8h; IRQ= 3,4,5,6,7,9,10,11,12

#### **COM Port Type**

This item selects COM Port Type selection.

Options: RS232 (Default) / RS485 / RS422

#### **Watch Dog Degree**

This item allows you to determine the functional degree of Watch Dog.

Options: Second (Default) / Minute

## **Watch Dog Timer**

Options: 0 for disabled (Default) / Min=1, Max=65535

## **H/W Monitor**

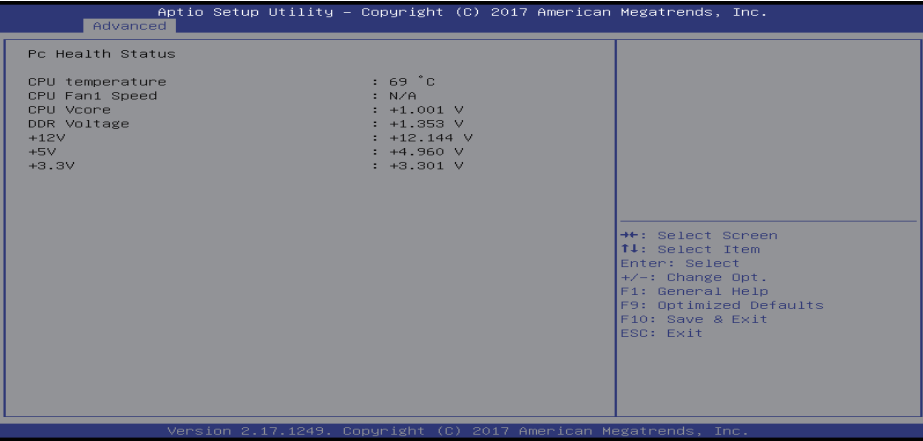

## **CPU Configuration**

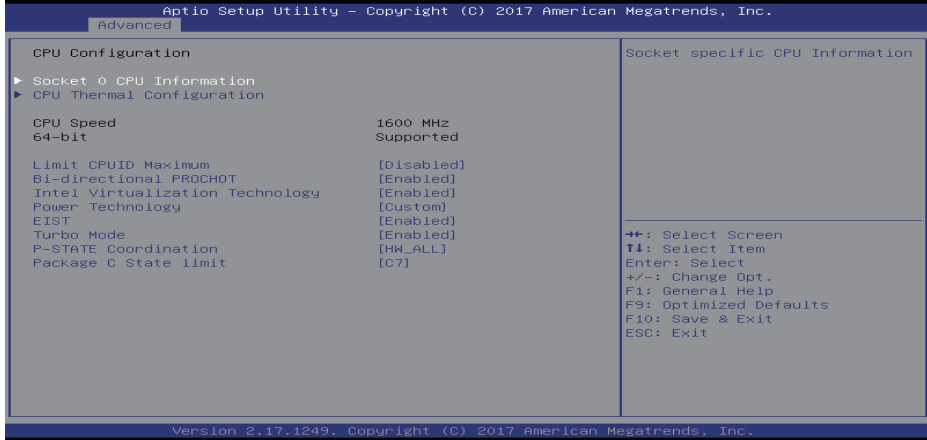

## **Socket 0 CPU Information**

This item show Socket specific CPU information.

## **CPU Thermal Configuration**

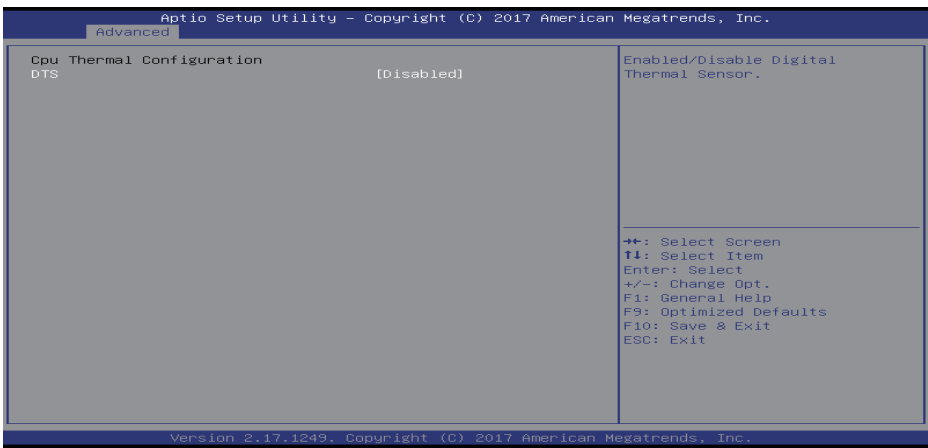

## **DTS**

This item enables or disables Digital Thermal Sensor.

Options: Disabled (Default) / Enabled

## **Limit CPUID Maximum**

When the computer is booted up, the operating system executes the CPUID instruction to identify the processor and its capabilities. Before it can do so, it must first query the processor to find out the highest input value CPUID recognizes. This determines the kind of basic information CPUID can provide the operating system.

Options: Disabled (Default) / Enabled

## **Bi-directional PROCHOT**

When a processor thermal sensor trips (either core), the PROCHOT# will be driven. If bi-direction is enabled, external agents can drive PROCHOT# to throttle the processor.

Options: Enabled (Default) / Disabled

## **Intel Virtualization Technology**

This item enables or disables Intel Virtualization Technology. When enabled, a VMM can utilize the additional hardware capabilities provided by Vanderpool Technology.

Options: Enabled (Default) / Disabled

## **Power Technology**

This item enables or disables the power management features.

## **EIST**

This item enables or disables Intel SpeedSteps.

Options: Enabled (Default) / Disabled

## **Turbo Mode**

This item enables or disables Turbo Mode.

Options: Enabled (Default) / Disabled

## **P-STATE Coordination**

This item changes P-STATE Coordination.

Options: HW\_ALL (Default) / SW\_ALL / SW\_ANY

## **Package C state limit**

This item enables or disables package C state limit.

Options: C7 (Default) / C1 / C3 / C6

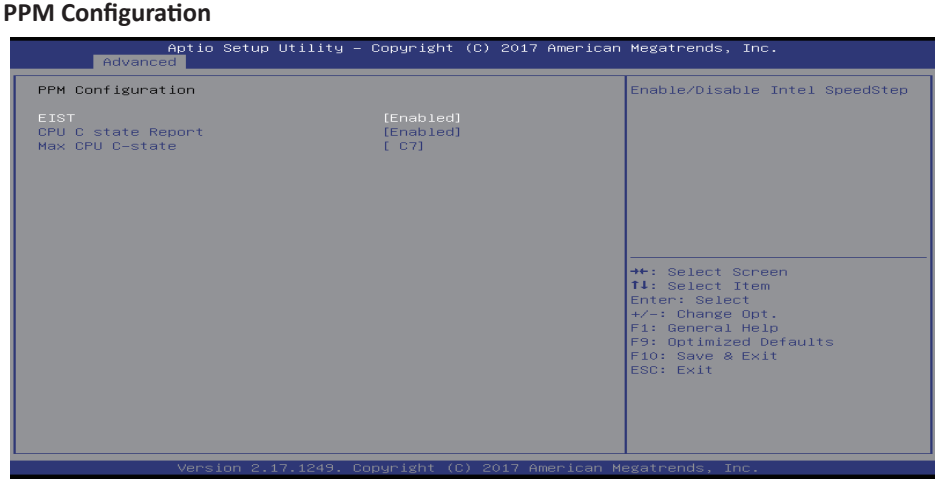

## **EIST**

This item enables or disables Intel SpeedSteps.

Options: Enabled (Default) / Disabled

## **CPU C state Report**

This item enables or disables CPU C state report to OS.

Options: Enabled (Default) / Disabled

## **Max CPU C-state**

This option controlls Max C state that the processor will support.

Options: C7 (Default) / C6 / C1

## **SATA Configuration**

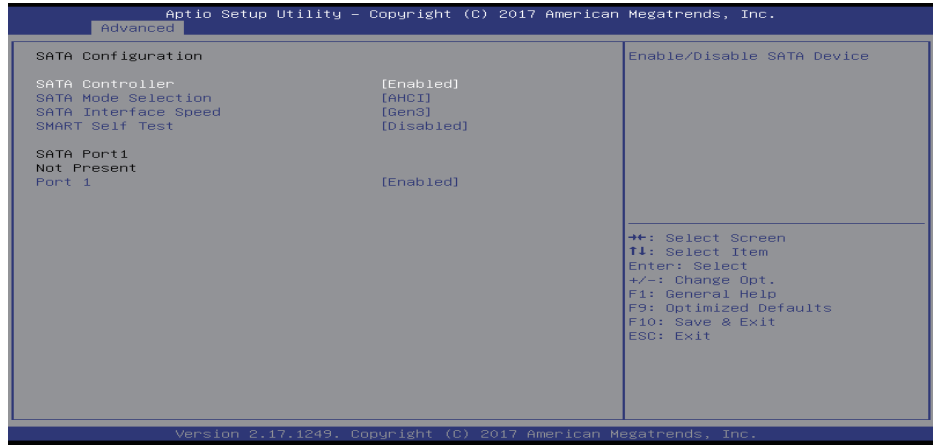

## **SATA Controller**

This item enables/disables SATA Device. Options: Enabled (Default) / Disabled

## **SATA Mode Selection**

This item determines how SATA controller operate. Options: AHCI (Default)

## **SATA Interface Speed**

This item select SATA interface speed, CHV A1 always with Gen1 speed.

Options: Gen3 (Default) / Gen1 / Gen2

## **SMART Self Test**

Run SMART Self Test on all HDDs during POST. Options: Disabled (Default) / Enabled

## **SATA Port1**

This item enables or disables SATA Port. Options: Enabled (Default) / Disabled

## **eMMC Configuration**

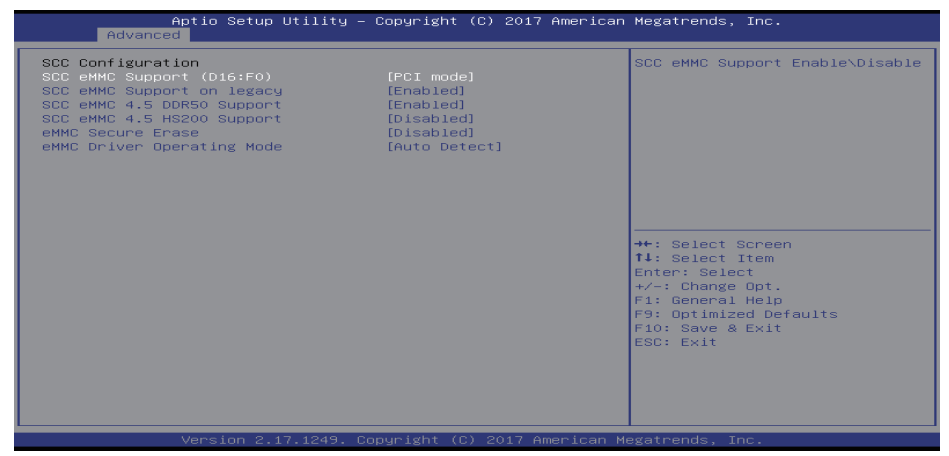

## **SCC eMMC Support (D16:F0)**

This item enables or disables SCC eMMC Support.

Options: PCI mode (Default) / ACPI mode / Disabled

## **SCC eMMC Support on legacy**

This item enables or disables SCC eMMC Support on legacy.

Options: Enabled (Default) / Disabled

## **SCC eMMC 4.5 DDR50 Support**

This item enables or disables SCC eMMC 4.5 DDR50 Support.

Options: Enabled (Default) / Disabled

## **SCC eMMC 4.5 HS200 Support**

This item enables or disables SCC eMMC 4.5 HS200 Support.

Options: Disabled (Default) / Enabled

## **eMMC Secure Erase**

This item enables or disables eMMC Secure Erase. When enabled, all the data on eMMC will be erased.

Options: Disabled (Default) / Enabled

## **eMMC Driver Operating Mode**

This item allows you to select the operating frequency in eMMC driver.

Options: Auto Detect (Default) / Basic Frequency / Up to 26MHz / Up to 52MHz

## **PCI Subsystem Settings**

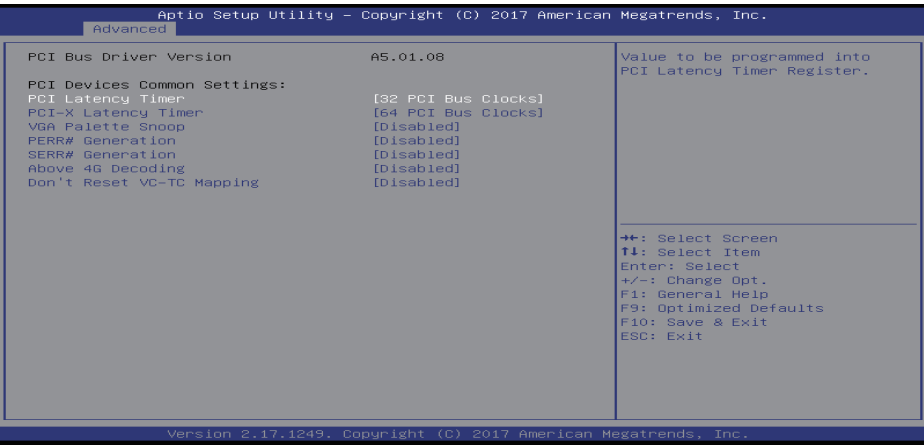

## **PCI Latency Timer**

This item allows you to adjust value to be programmed into PCI Latency Timer Register.

Options: 32 PCI Bus Clocks (Default) / 64 PCI Bus Clocks / 96 PCI Bus Clocks / 128 PCI Bus Clocks / 160 PCI Bus Clocks / 192 PCI Bus Clocks / 224 PCI Bus Clocks / 248 PCI Bus Clocks

## **Network Stack Configuration**

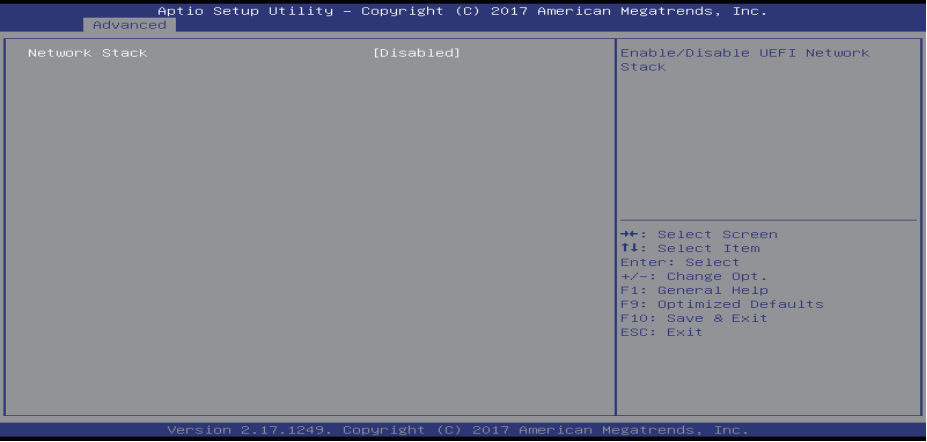

## **Network Stack**

This item enables or disables UEFI network stack.

Options: Disabled (Default) / Enabled

»*»  Note: The following items appear only when you set the Network Stack function to [Enabled]*

#### **IPv4 PXE Support**

This item enables or disables IPv4 PXE Boot Support. If disabled IPv4 booth option will not be created. Options: Enabled (Default) / Disabled

## **IPv6 PXE Support**

This item enables or disables IPv6 PXE Boot Support. If disabled IPv6 booth option will not be created. Options: Enabled (Default) / Disabled

## **PXE boot wait time**

Wait time to press ESC key to abort the PXE boot.

#### **Media detect count**

Number of times presence of media will be checked.

## **CSM Configuration**

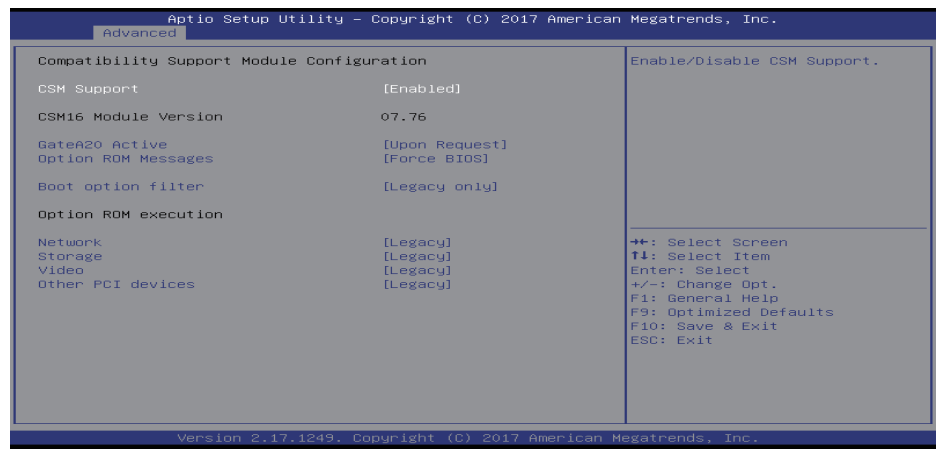

## **CSM Support**

This item enables or disables CSM Support

Options: Enabled (Default) / Disabled

»*»  Note: The following items appear only when you set the CSM Support function to [Enabled]*

#### **GateA20 Active**

Upon Request – GA20 can be disabled using BIOS services. Always – do not allow disabling GA20; this option is useful when any RT code is executed above 1MB.

Options: Upon Request (Default) / Always

#### **Option ROM Messages**

This item sets the display mode for option ROM. Options: Force BIOS (Default) / Keep Current

## **INT19 Trap Response**

BIOS reaction on INT19 trapping by Option ROM: IMMEDIATE – execute the trap right away; POSTPONED – execute the trap during legacy boot.

Options: Immediate (Default) / Postponed

#### **Boot option filter**

This option controls Legacy/UEFI ROMs priority. Options: Legacy only (Default) / UEFI and Legacy / UEFI only

## **Network**

This option controls the execution of UEFI and Legacy PXE OpROM Options: Legacy (Default) / Do not launch / UEFI

#### **Storage**

This option controls the execution of UEFI and Legacy Storage OpROM. Options: Legacy (Default) / Do not launch / UEFI

## **Video**

This option controls the execution of UEFI and Legacy Video OpROM. Options: Legacy (Default) / Do not launch / UEFI

#### **Other PCI devices**

This item determines OpROM execution policy for PCI devices other than Network, Mass storage or video defines which OpROM to launch.

Options: Legacy (Default) / Do not launch / UEFI

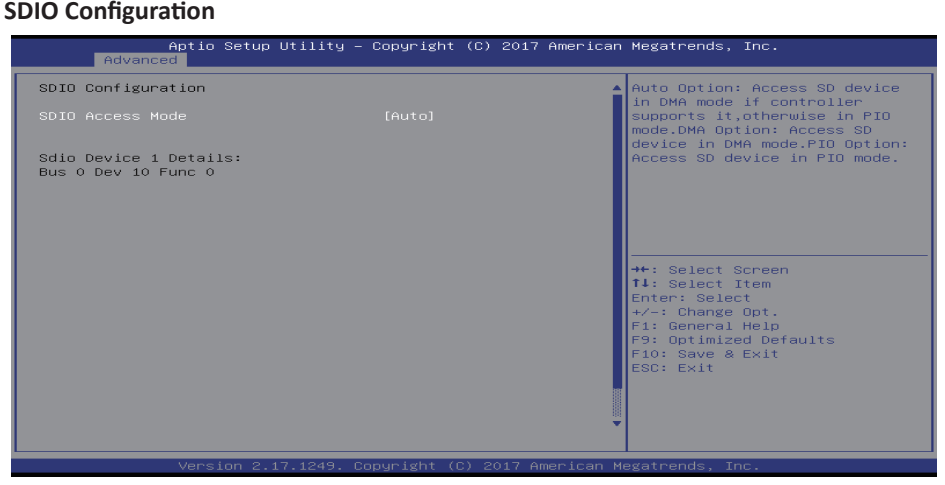

## **SDIO Access Mode**

This item allows you to adjust SDIO Access Mode. Auto Option: Access SD device in DMA mode if controller supports it, otherwise in PIO mode. DMA Option: Access SD device in DMA mode. PIO Option: Access SD device in PIO mode.

Options: Auto (Default) / ADMA / SDMA / PIO

## **USB Configuration**

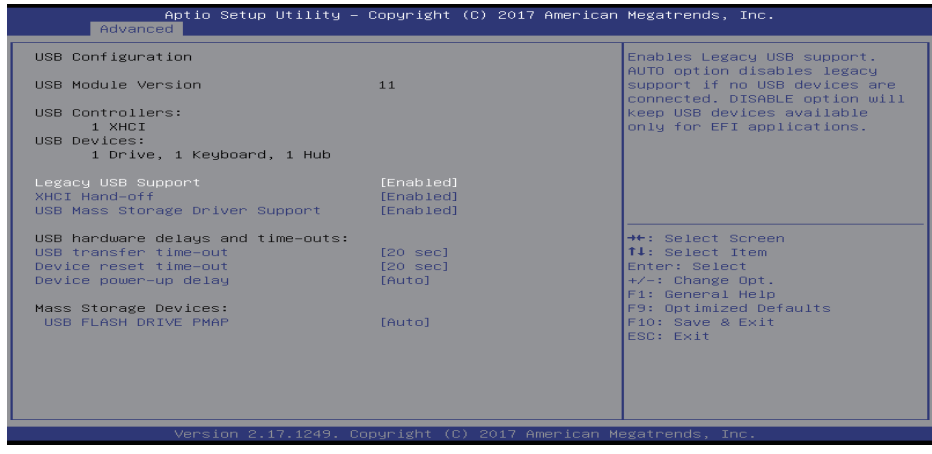

## **Legacy USB Support**

This item allows you to adjust Legacy USB Supoort function. AUTO option disables legacy support if no USB devices are connected. Disable option will keep USB devices available only for EFI applications Options: Enabled (Default) / Disabled / Auto

## **XHCI Hand-Off**

This is a workaround for OSes without XHCI hand-off support. The XHCI ownership change should be claimed by XHCI driver.

Options: Enabled (Default) / Disabled

#### **USB Mass Storage Driver Support**

The item allows you to enable or disable USB Mass Storage Driver Support.

Options: Enabled (Default) / Disabled

## **USB transfer time-out**

The time-out value for Control, Bulk, and Interrupt transfers.

Options: 20 sec (Default) / 1 sec / 5 sec / 10 sec

## **Device reset time-out**

The item sets USB mass storage device Start Unit command time-out. Options: 20 sec (Default) / 10 sec / 30 sec / 40 sec

## **Device power-up delay**

Maximum time the device will take before it properly reports itself to the Host Controller. "Auto" uses default value: for a Root port it is 100ms, for a Hub port the delay is taken from Hub descriptor. Options: Auto (Default) / Manual

## **Device power-up delay in seconds**

Delay range is  $1 \sim 40$  seconds, in one second increments. Options: 5 (Default)

## **3.3 Chipset Menu**

This section describes configuring the PCI bus system. PCI, or Personal Computer Interconnect, is a system which allows I/O devices to operate at speeds nearing the speed of the CPU itself uses when communicating with its own special components.

## Note

»*»  Beware of that setting inappropriate values in items of this menu may cause system to malfunction.*

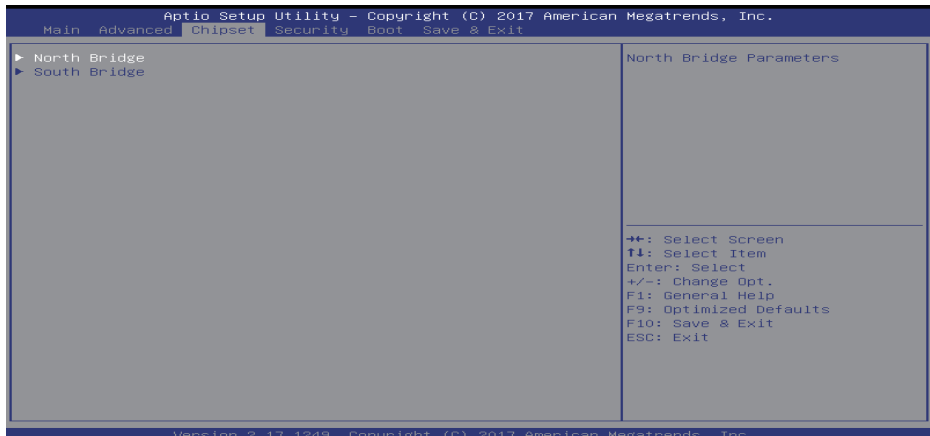

## **North Bridge**

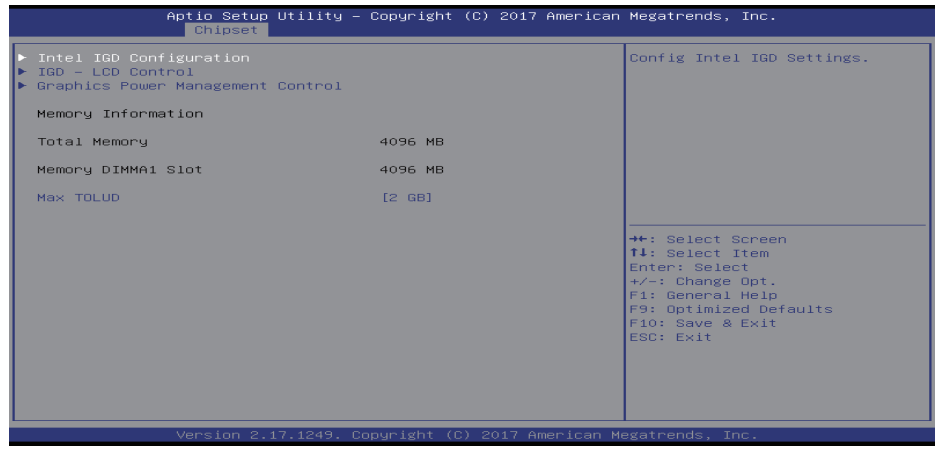

#### **Intel IGD Configuration**

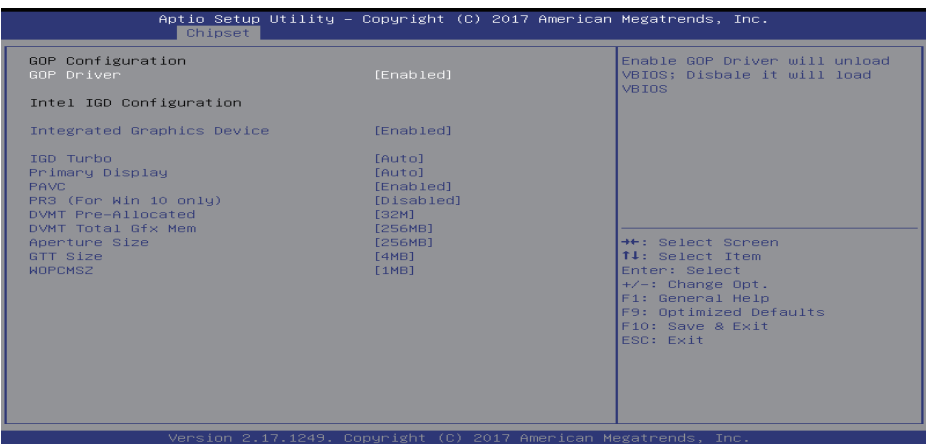

## **GOP Driver**

This item enables or disables GDP Driver. Enable GOP Driver will unload VBIOS; Disable GOP Driver will load VBIOS.

Options: Enabled (Default) / Disabled

## **Integrated Graphics Device**

Enable: Enable Integrated Graphics Device (IGD) when selected as the Primary Video Apaptor. Disable: Always disable IGD.

Options: Enabled (Default) / Disabled

#### **IGD Turbo**

This item select the IGD Turbo feature, if Auto selected, IGD Turbo will only be enabled when SOC steeping is B0 or above.

Options: Auto (Default) / Enabled / Disabled

#### **Primary Display**

This item selects which of IGD/PCI Graphics device should be Primary Display.

Options: Auto (Default) / IGD / PCIe

## **PAVC**

This item enables or disables Protected Audio Video Control. Options: Enabled (Default) / Disabled

## **PR3 (For Win 10 only)**

This item enables or disables PR3 (For Win 10 only). Options: Disabled (Default) / Enabled

#### **DVMT Pre-Allocated**

This item selects DVMT 5.0 Pre-Allocated (Fixed) Graphics Memory size used by the Internal Graphics Device.

Options: 32M (Default) / 64M / 96M / 128M / 160M / 192M / 224M / 256M / 288M / 320M / 352M / 384M / 416M / 448M / 480M / 512M

## **DVMT Total Gfx Mem**

This item selects DVMT 5.0 Total Graphic Memory size used by the Internal Graphics Device. Options: 256MB (Default) / 128MB / MAX

## **Aperture Size**

This item selects the Aperature Size. Options: 256MB (Default) / 128MB / 512MB

## **GTT Size**

This item selects the GTT Size.

Options: 4MB (Default) / 2MB / 8MB

## **WOPCMSZ**

This item selects a size for WOPCMSZ.

Options: 1MB (Default) / 2MB / 4MB / 8MB

## **IGD - LCD Control**

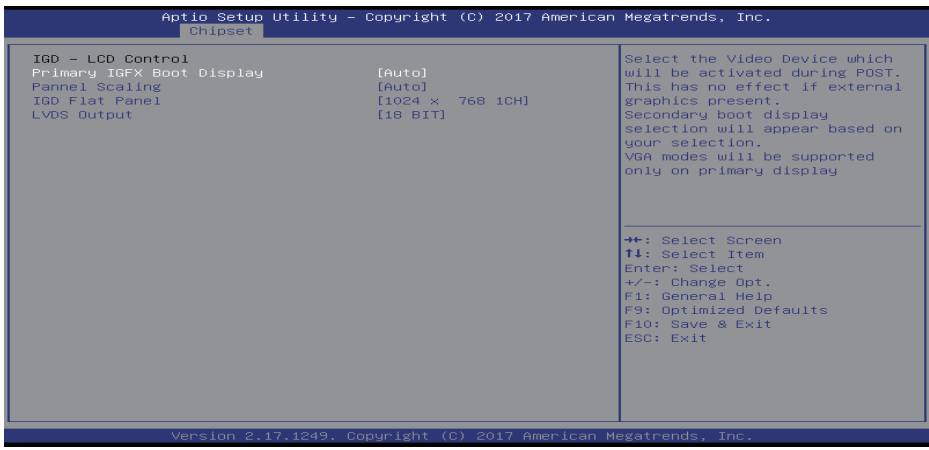

## **Primary IGFX Boot Display**

This item selects the Video device which will be activated during POST. This has no effect if external graphics present. Secondary boot display selection will appear based on your selection. VGA modes will be supported only on primary display.

Options: Auto (Default) / LVDS / HDMI2 / HDMI1

## **Pannel Scaling**

This item selects the LCD panel scaling option used by Internal Graphics Device.

Options: Auto (Default) / Centering / stretching

## **IGD Flat Panel**

This item IGD Flat Panel options.

Options: 1024 x 768 1CH (Default) / 800 x 600 1CH / 1280 x 1024 2CH / 1366 x 768 1CH / 1440 x 900 2CH / 1600 x 900 2CH / 1600 x 1200 2CH / 1920 x 1080 2CH / 1920 x 1200 2CH

## **LVDS Output**

This item selects the LVDS Output is 18 or 24 Bit. Options: 18 BIT (Default) / 24 BIT

#### **Graphics Power Management Control**

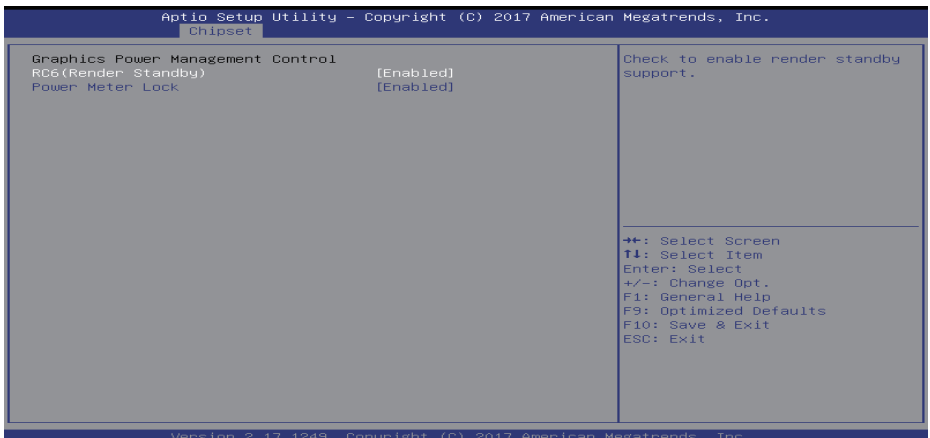

## **RC6(Render Standby)**

This item check to enable render standby support.

Options: Enabled (Default) / Disabled

## **Power Meter Lock**

This item enable or disable Power Meter Lock. Options: Enabled (Default) / Disabled

#### **Max TOLUD**

This item sets maxium value of TOLUD. Options: 2GB (Default) / 3GB

## **South Bridge**

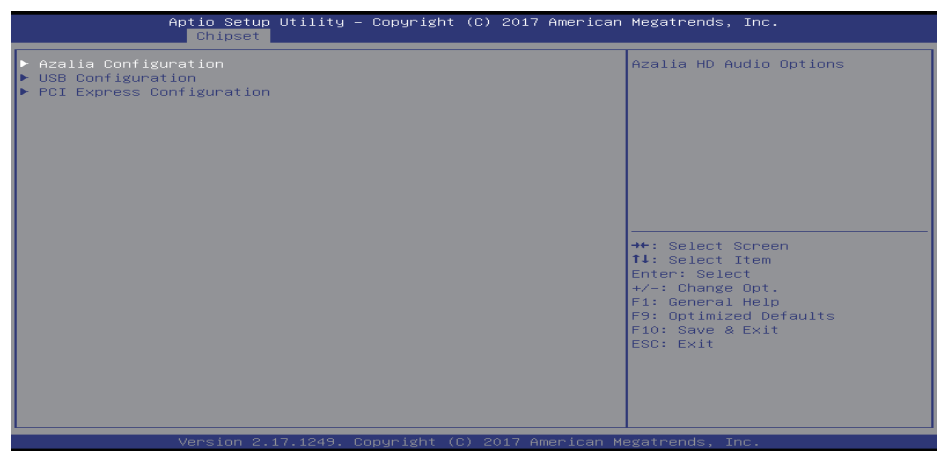

#### **Azalia Configuration**

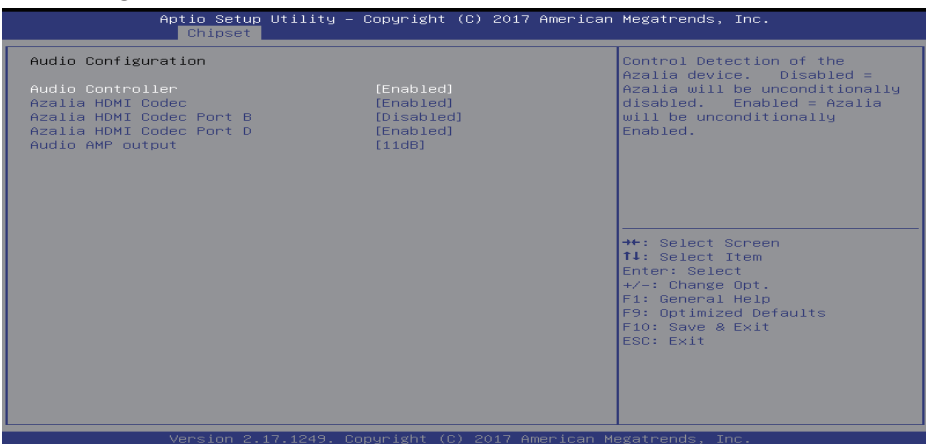

## **Azalia Controller**

This item controls detection of the Azalia device. Disabled = Azalia will be unconditionally disabled. Enabled = Azalia will be unconditionally Enabled.

Options: Enabled (Default) / Disabled

#### **Azalia HDMI Codec**

This item enables or disables internal HDMI codec for Azalia. Options: Enabled (Default) / Disabled

#### **Azalia HDMI Codec Port B**

This item enables or disables internal HDMI Port codec for Azalia.

Options: Disabled (Default) / Enabled

## **Azalia HDMI Codec Port D**

This item enables or disables internal HDMI Port codec for Azalia. Options: Enabled (Default) / Disabled

## **Audio AMP output**

This item selects Audio AMP output dB value. Options: 11dB (Default) / 14dB / 19dB / 25dB

## **USB Configuration**

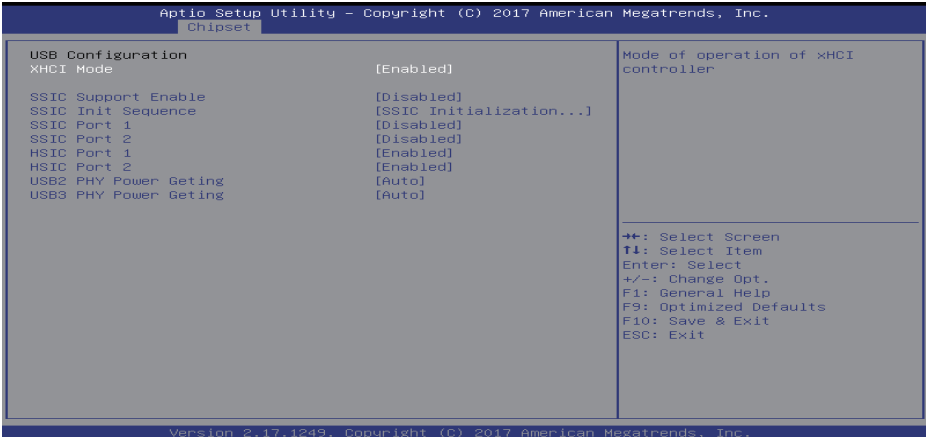

## **XHCI Mode**

The item selects Mode of operation of xHCI controller.

Options: Enabled (Default) / Disabled

## **SSIC Support Enable**

The item enable or disable SSIC Support.

Options: Disabled (Default) / Enabled

## **SSIC Init Sequence**

The item selects SSIC Initialization Sequence 1 - Windows, SSIC Initialization Sequence 2 - Android.

Options: SSIC Initialization Sequence 1 (Default) / SSIC Initialization Sequence 2

## **SSIC Port 1/2**

The item enable or disable SSIC Port 1/2.

Options: Disabled (Default) / Enabled

## **HSIC Port 1/2**

The item enable or disable HSIC Port 1/2. Options: Enabled (Default) / Disabled

## **USB2/3 PHY Power Geting**

The item configure USB2/3 PHY Power Gating. Options: Auto (Default) / Enabled / Disabled

## **PCI Express Configuration**

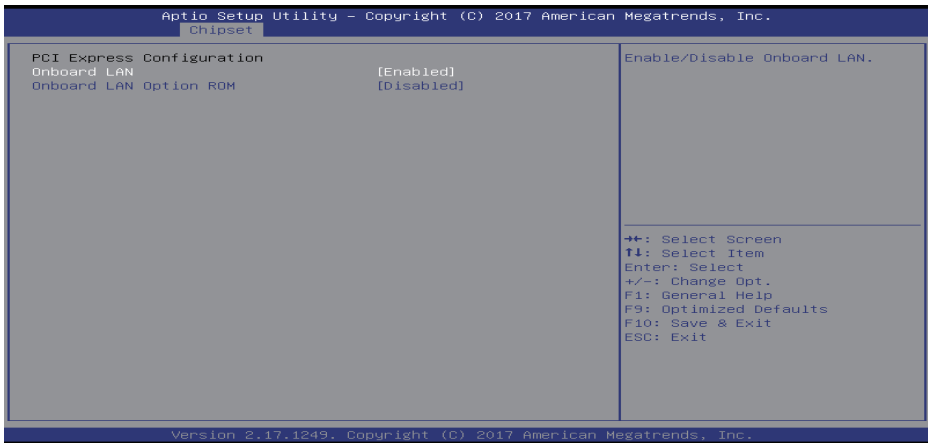

## **Onboard LAN**

This item enables or disables Onboard PCIE LAN. Options: Enabled (Default) / Disabled

## **Onboard LAN Ootion ROM**

This item enables or disables onboard LAN Option ROM. Options: Disabled (Default) / Enabled

## **3.4 Security Menu**

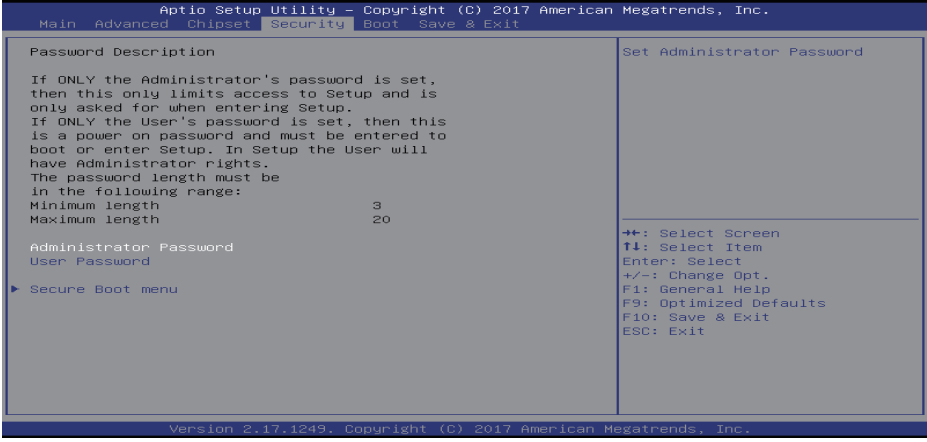

## **Administrator Password**

This item sets Administrator Password.

## **User Password**

This item sets User Password.

#### **Secure Boot menu**

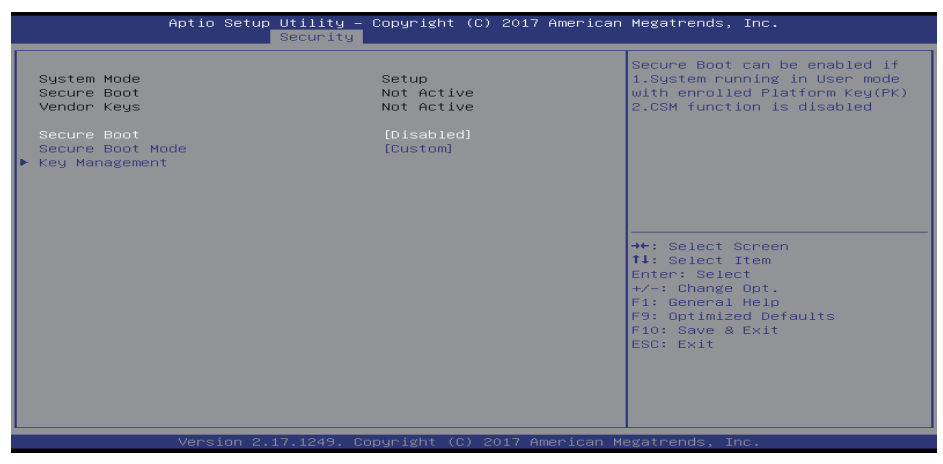

## **Secure Boot**

Secure Boot can be enabled if 1. System running in user mode with enrolled Platform Key(PK)

2.CSM function is disabled.

Options: Disable (Default) / Enabled

»*»  Note: The following items appear only when you set the Secure Boot Mode function to [Custom]*

#### **Key Management**

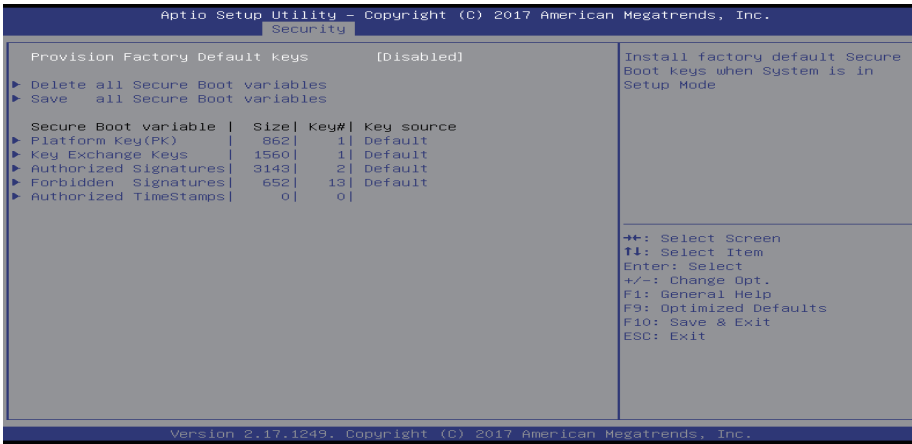

## **Provision Factory Default Keys**

It allows you to install factory default secure boot keys when system is in setup mode.

Options: Disabled (Default) / Enabled

#### **Delete all Secure Boot variables**

Force System to Setup Mode - clear all Secure Boot Variables (PK, KEK, db, dbt, dbx). Change takes effect after reboot.

## **Save all Secure Boot variables**

Save NVRAM content of all Secure Boot policy variables to the files (EFI\_SIGNATURE\_LIST data format) in root folder on a target file system device.

#### **Platform Key (PK)**

Delete PK – Allows you to delete the PK file from your system. Set new PK – Allows you set new PK file.

#### **Key Exchange Key Database (KEK)**

Delete KEK – Allows you to delete the KEK file from your system.

Set new KEK – Allows you set new KEK file.

Append Var to KEK – Allows you append Var to KEK.

#### **Authorized Signature Database (DB)**

Delete DB – Allows you to delete the DB file from your system.

Set new DB – Allows you set new DB file.

Append Var to DB – Allows you append Var to DB.

#### **Forbidden Signature Database (DBX)**

Delete DBX – Allows you to delete the DBX file from your system.

Set new DBX – Allows you set new DBK file.

Append Var to DBX – Allows you append Var to DBX.

#### **Authorized Timestamps Database (DBT)**

Delete DBT – Allows you to delete the DBT file from your system.

Set new DBT – Allows you set new DBT file.

Append Var to DBT – Allows you append Var to DBT.

## **3.5 Boot Menu**

This menu allows you to setup the system boot options.

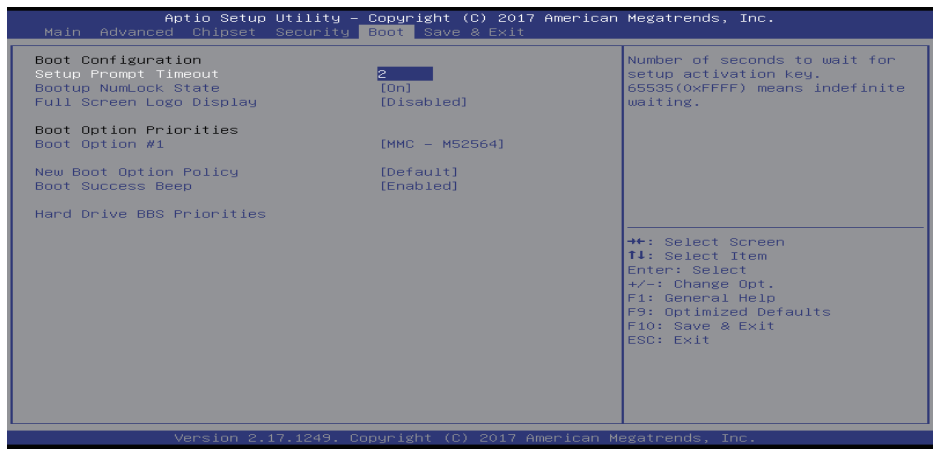

## **Setup Prompt Timeout**

This item sets number of seconds to wait for setup activation key. 65535 (0xFFFF) means indefinite waiting. Options: 2 (Default)

## **Bootup NumLock State**

This item selects the keyboard NumLock state.

Options: On (Default) / Off

## **Full Screen Logo Display**

This item allows you to enable or disable Full Screen Logo Show function.

Options: Disabled (Default) / Enabled

## **Boot Option**

The items specify the boot device priority sequence from the available devices. The number of device items that appears on the screen depends on the number of devices installed in the system.

## **New Boot Option Policy**

This item controls the placement of newly detected UEFI boot options. Options: Default (Default) / Place First / Place Last

## **Boot Success Beep**

When this item is set to Enabled, BIOS will let user know boot success with beep.

Options: Enabled (Default) / Disabled

## **Hard Drive BBS Priorities**

The items allows you to set the order of the legacy devices in this group.

## **3.6 Exit Menu**

This menu allows you to load the optimal default settings, and save or discard the changes to the BIOS items.

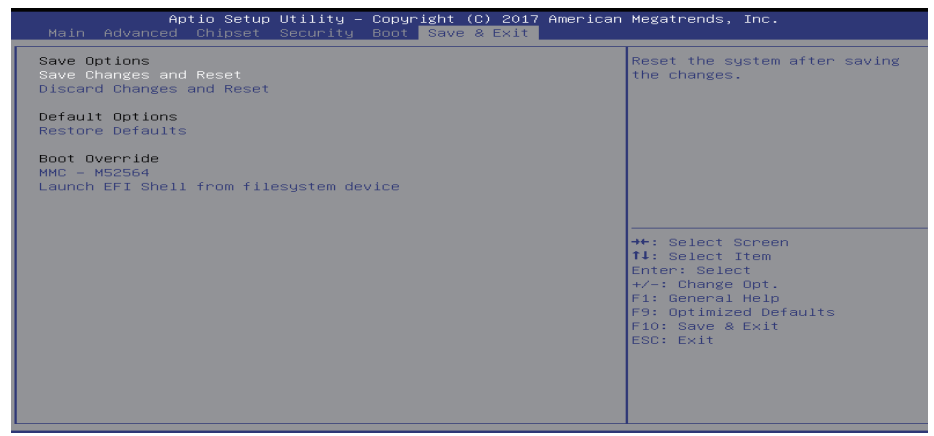

## **Save Changes and Reset**

Reset the system after saving the changes.

## **Discard Changes and Reset**

Reset system setup without saving any changes.

## **Restore Defaults**

Restore / Load Default values for all the setup options.